弊社が利用している決済サービスは、ヘイ株式会社が提供する「STORES 請求書決済」です。 お客さま向け

## STORES 請求書決済 - お支払い方法

## 1 URL受信

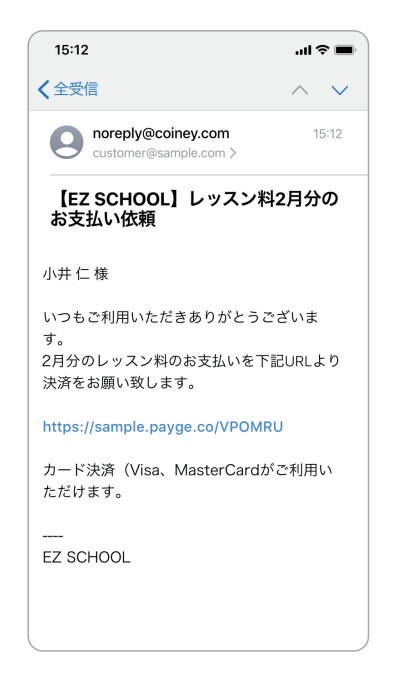

お店からメールで決済用 ウェブページのURLを受け 取ります。

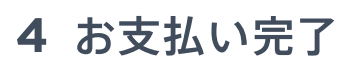

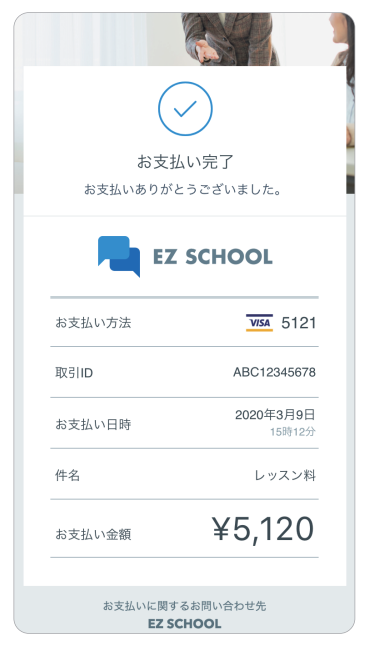

カード情報を入力後、「お支 払い」ボタンを押して完了画 面の表示が出たらお支払い 完了です。

 $15:12$  $\mathbf{m} \otimes \mathbf{m}$ く全受信  $\land\lor$ noreply@coiney.com  $15:12$ .<br>Dsamnle 【EZ SCHOOL】レッスン料2月分の お支払い依頼

いつもご利用いただきありがとうございま

2月分のレッスン料のお支払いを下記URLより

**OMRU** 

がご利用い

小井仁様

------<br>沖済をお願い致します

https://sample.payge.c

カード決済 (Visa、Ma

ただけます。

 $\overline{d}$ .

2 ページを表示

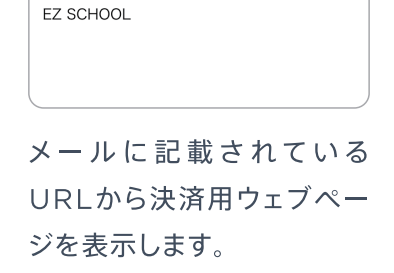

5 レシート受信

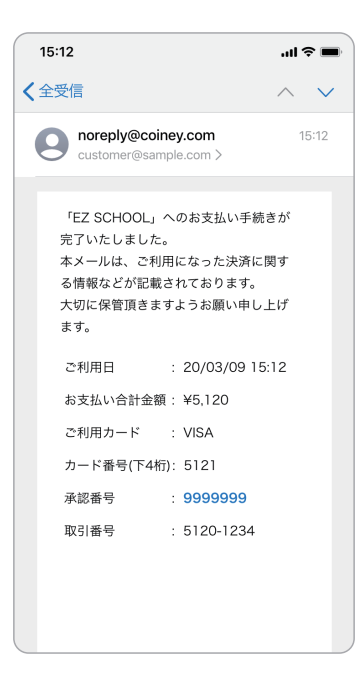

決済用のウェブページURL を受信したメールアドレス 宛にレシートが送信され、確 認することができます。

## 3 情報入力

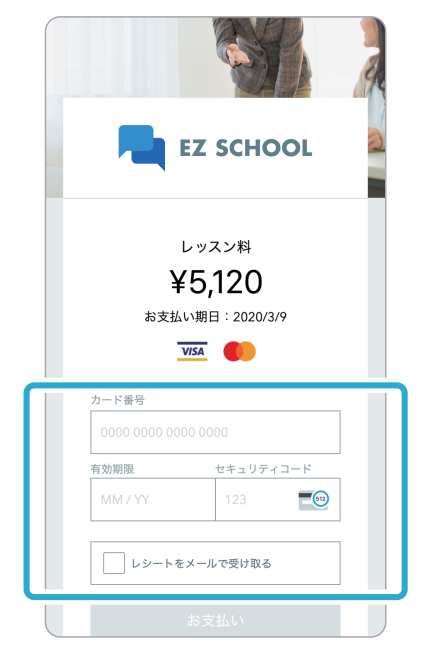

お支払いに使用するクレジット カードの情報を入力します。

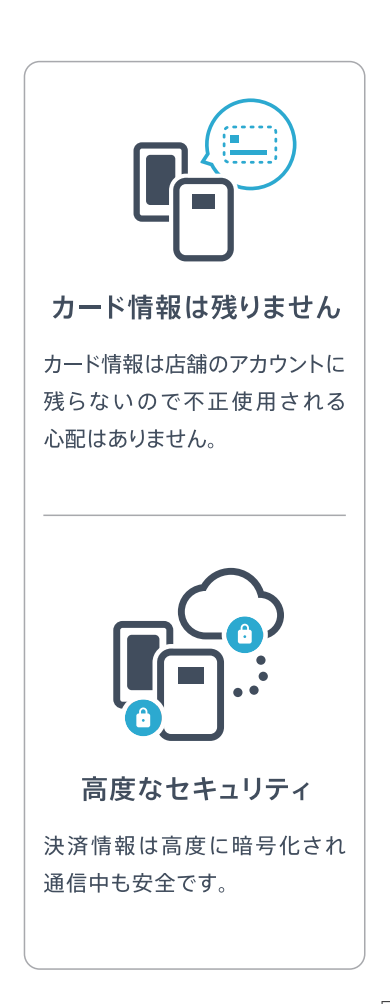